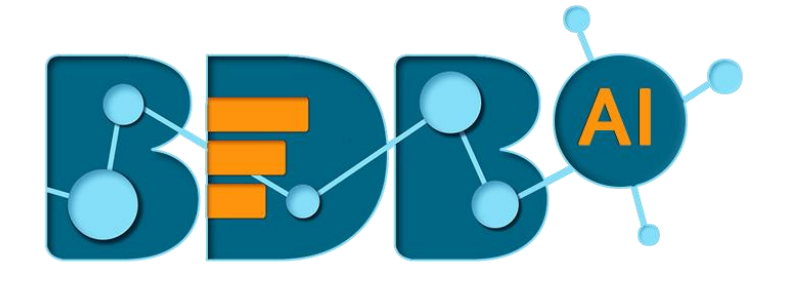

# How to Guide

## Data Preparation Integration (DP)

**Version: Release 1.1**

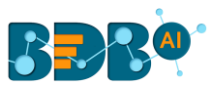

### **Contents**

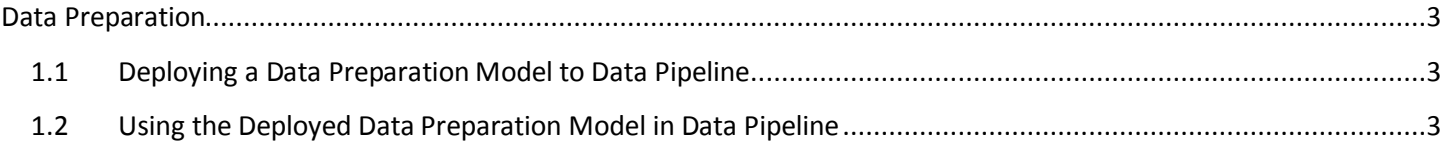

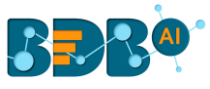

## <span id="page-2-0"></span>**Data Preparation**

Data Preparation is a BDB plugin that is used for cleansing data to prepare it for further analysis. The users can integrate the Data Preparation scripts with Data Pipeline to facilitate the data streaming.

#### <span id="page-2-1"></span>**1.1 Deploying a Data Preparation Model to Data Pipeline**

- 1. Navigate to the Data Preparation landing page.
- 2. A list of all the preparation scripts appears under the '**Preparations**' option
- 3. Select a Preparation Model from the list

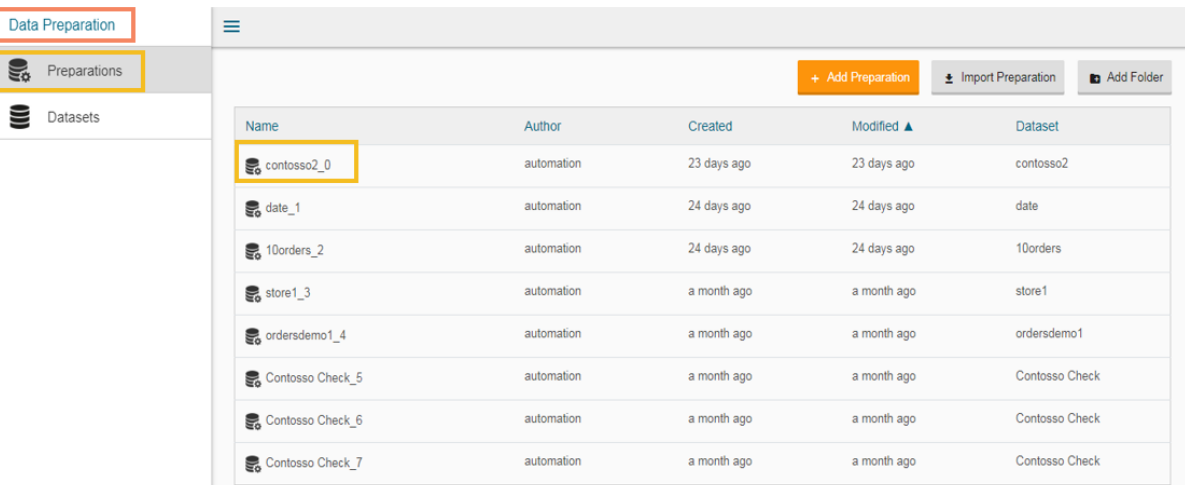

- 4. A new window '**Export Steps to Pipeline**' appears
	- a. Enter a specific title for the Data Preparation model
	- b. Click the '**Ok**' option to deploy the model to the Data Pipeline.

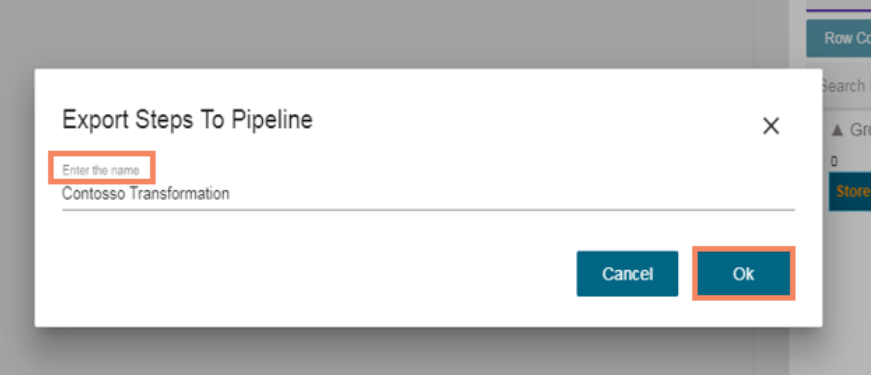

#### <span id="page-2-2"></span>**1.2 Using the Deployed Data Preparation Model in Data Pipeline**

- 1. Navigate to the Pipeline Settings page
- 2. Select the Dataprep Scripts from the left panel
- 3. The '**Dataprep Scripts List**' appears with the deployed Data Preparation script.

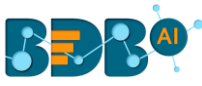

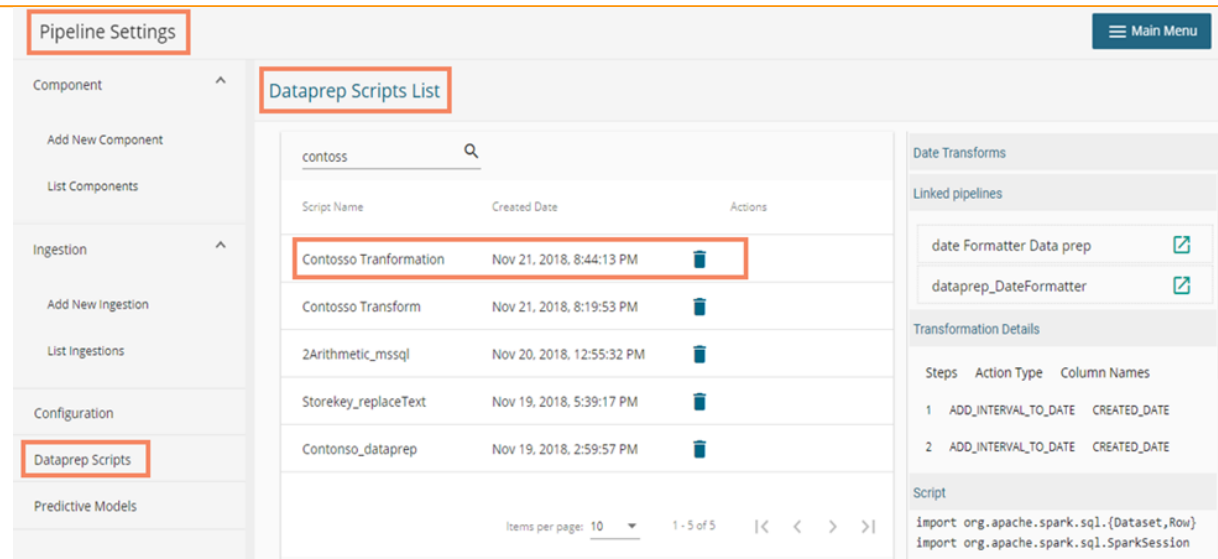

4. The users can access the deployed Data Preparation script from the '**Script Name**' drop-down menu that appears inside the Dataprep Script Runner component of the Data Pipeline.

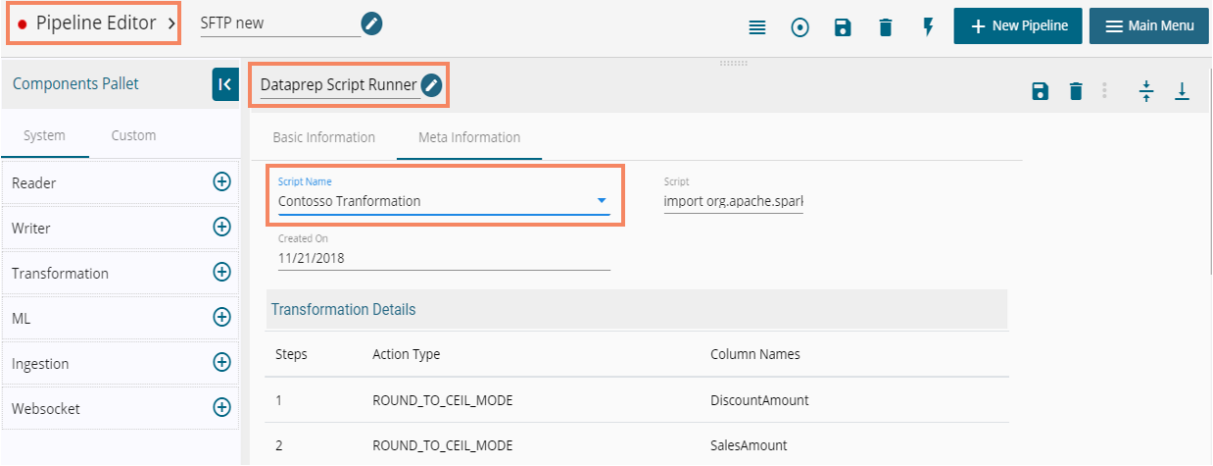